# **SOFTWARE**

# **Open Access**

# CoolBox: a flexible toolkit for visual analysis of genomics data

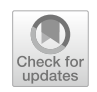

Weize Xu<sup>1,2</sup>, Quan Zhong<sup>3</sup>, Da Lin<sup>1,2</sup>, Ya Zuo<sup>1</sup>, Jinxia Dai<sup>1,2</sup>, Guoliang Li<sup>3,4,5,6\*</sup> and Gang Cao<sup>1,2,3,4\*</sup>

\*Correspondence: guoliang.li@mail.hzau.edu.cn; gcao@mail.hzau.edu.cn

4 College of Bio-Medicine and Health, Huazhong Agricultural University, Wuhan, China<sup>6</sup> Hubei Key Laboratory of Agricultural Bioinformatics, Hubei Engineering Technology Research Center of Agricultural Big Data, 3D Genomics Research Center, Huazhong Agricultural University, Wuhan, China Full list of author information is available at the end of the article

# **Abstract**

**Background:** Data visualization, especially the genome track plots, is crucial for genomics researchers to discover patterns in large-scale sequencing dataset. Although existing tools works well for producing a normal view of the input data, they are not convenient when users want to create customized data representations. Such gap between the visualization and data processing, prevents the users to uncover more hidden structure of the dataset.

**Results:** We developed CoolBox—an open-source toolkit for visual analysis of genomics data. This user-friendly toolkit is highly compatible with the Python ecosystem and customizable with a well-designed user interface. It can be used in various visualization situations like a Swiss army knife. For example, to produce high-quality genome track plots or fetch commonly used genomic data fles with a Python script or command line, to explore genomic data interactively within Jupyter environment or web browser. Moreover, owing to the highly extensible Application Programming Interface design, users can customize their own tracks without difficulty, which greatly facilitate analytical, comparative genomic data visualization tasks.

**Conclusions:** CoolBox allows users to produce high-quality visualization plots and explore their data in a flexible, programmable and user-friendly way.

**Keywords:** Genomics, Visualization, Genome browser

# **Background**

With the rapid development of Next-Generation Sequencing (NGS) technologies, more and more genomic assays have been developed to profle the genome from various aspects, such as RNA expression [\[1](#page-8-0)], protein-DNA binding [[2\]](#page-8-1), chromatin accessibility [[3\]](#page-8-2) and 3D structure [\[4,](#page-8-3) [5\]](#page-8-4). By integrating data from such types of diferent assays or the so-called multi-omics approach, biologists can comprehensively investigate genome dynamics during biological processes. This methodology has been successfully applied to many biological felds, such as neurological diseases [[6\]](#page-8-5), development of nervous system  $[7]$  $[7]$  and virus infection  $[8, 9]$  $[8, 9]$  $[8, 9]$  $[8, 9]$ . Data visualization, especially the genome track like plots, are crucial for exploring or demonstrating some local or global properties of the genomics data.

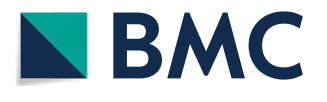

© The Author(s) 2021. **Open Access** This article is licensed under a Creative Commons Attribution 4.0 International License, which permits use, sharing, adaptation, distribution and reproduction in any medium or format, as long as you give appropriate credit to the original author(s) and the source, provide a link to the Creative Commons licence, and indicate if changes were made. The images or other third party material in this article are included in the article's Creative Commons licence, unless indicated otherwise in a credit line to the material. If material is not included in the article's Creative Commons licence and your intended use is not permitted by statutory regulation or exceeds the permitted use, you will need to obtain permission directly from the copyright holder. To view a copy of this licence, visit [http://](http://creativecommons.org/licenses/by/4.0/) [creativecommons.org/licenses/by/4.0/.](http://creativecommons.org/licenses/by/4.0/) The Creative Commons Public Domain Dedication waiver [\(http://creativecommons.org/publicdo](http://creativecommons.org/publicdomain/zero/1.0/)[main/zero/1.0/\)](http://creativecommons.org/publicdomain/zero/1.0/) applies to the data made available in this article, unless otherwise stated in a credit line to the data.

Many visualization tools have been developed to meet these demands, and these tools can be classified into three categories: (1) Command-line plotting tool  $[10, 11]$  $[10, 11]$  $[10, 11]$  $[10, 11]$ , (2) Graphical User Interface(GUI) software [\[12\]](#page-8-11), and (3) Web-based track browser [[13](#page-8-12)[–15\]](#page-8-13). In diferent situations, each kind of tools has its own advantages and limitations. As for command-line tools, they are convenient for bioinformaticians to produce plots or results easily but require Linux command line skills. GUI tools are friendly to people who are not skilled at programming and command line. Web-based browsers could share visualization results between colleagues. However, they are not efficient in transmission and have relative high latency between the websites and customers. Moreover, for program developers, GUI and web-based tools are not as convenient as command-line tools and plotting packages, which could be locally installed and easily called between stacks. Despite the above tools work well for providing an overview of the input genomic data. However, during actual scientifc research, users need a detail comparative and analytical data visualization more than just the basic view of the data. For example, to visualize the diferential contact interaction (DCI) of two Hi-C contact matrices [[16](#page-8-14)] or predicted chromatin loops on the matrix [[17](#page-8-15)]. In most cases, bioinformaticians work in programmatic and interactive environments like RStudio, IPython console and Jupyter notebook to complete the data analysis, algorithm development and visualization tasks. However, there is a gap between the data analysis ecosystem and the existing genomic data visualization tools. Researchers spend a lot of time on unnecessary stuffs like file format conversion and environment switching. Therefore, a versatile tool that flls the gap will signifcantly facilitate the genomics study.

To fll this gap, we developed CoolBox, a versatile toolkit for exploration-driven visualization of genomic data. It combines advantages of existing tools and is highly compatible with the Python scientifc ecosystem, highly customizable, easy to use with intuitive interface design and simple installation procedure. It can be used in diferent scenarios: (1) Python script or another python package for data fetching and plotting; (2) Shell as a commandline plotting tool; (3) Jupyter notebook environment for data fetching, plotting, and exploration; and (4) Web application for exploration and demonstration within the web browser.

## **Implementation**

The plotting system of CoolBox is based on the matplotlib package. A part of the plotting code in the CoolBox is a fork from pyGenomeTracks package.  $[10]$  The data stored in big-Wig, ".cool" and ".hic" fle format are loaded through pybbi ([https://github.com/nvictus/](https://github.com/nvictus/pybbi) [pybbi\)](https://github.com/nvictus/pybbi), cooler [\[18\]](#page-8-16) and straw [\[19](#page-8-17)] packages. Pairwise interaction data in Browser Extensible Data Paired-End (BEDPE) and Pairs format is indexed and randomly accessed using the pairix software [\(https://github.com/4dn-dcic/pairix](https://github.com/4dn-dcic/pairix)). Other text-based genomic feature data format, like Browser Extensible Data (BED), Gene transfer format (GTF), and Bed-Graph is indexed and random accessed using the tabix  $[20]$  $[20]$  $[20]$  software. The widget panel in the GUI is implemented by using the ipywidgets package.

## **Results and discussion**

# **Flexible and user‑friendly API and CLI for producing high‑quality genome track plots**

CoolBox provides an Application Programming Interface (API) for Python script or Jupyter environment as well as a Command Line Interface (CLI) for Shell. The interface design is inspired by the popular R package ggplot2 [\[21\]](#page-8-19). It allows users to compose their fgures with highly intuitive syntax. In CoolBox, users can use the "+" operator in Python or "add" command in Shell to compose low-level track elements to a higherlevel fgure. For example, to compose track objects of various kinds of genomic data into a single frame and interactively review interested regions in genome browser with few lines of Python codes or Shell commands (Fig. [1\)](#page-2-0).

Besides the 1-dimensional viewing mode supported by most other visualization tools, CoolBox supports a joint-view mode that enables users to visualize trans or cis-remote regions in a Hi-C contact matrix (Fig. [2](#page-3-0)).

Most sets of commonly generated genomic assay data such as RNA-Seq, ChIP-Seq, ATAC-Seq, Hi-C, HiChIP [[22](#page-8-20)] data which stored in BedGraph, bigwig [[23](#page-8-21)], cool [\[18](#page-8-16)], .hic [[19\]](#page-8-17) and other fle formats (see Table [1\)](#page-3-1) can be visualized in CoolBox by diferent kinds of tracks. Most tracks' features (color, height, style, etc.) can also be confgured in the same way via the API or CLI. In the CoolBox plotting system, the plot contains not only a single layer. Users can put another layer (Coverage) upon the original plot to produce more comprehensive and high-quality fgures. Furthermore, fgures can be generated in diferent formats, including PNG, JPEG, PDF, and SVG. More details about the API and CLI are available in the online documents and user manual.

## **Interactive exploration and reproducible analysis on genomic data**

As shown in Fig. [3](#page-4-0), CoolBox provides a GUI for interactive data visualization, by which users can explore diferent genomic regions by operating a simple widget panel and visualize the data within a specifc region.

Besides, the data and the fgures are bound together by Python objects. In this way, users can get the precise data of each track within the current view of the genomic region through the API. Tis design facilitates comparative visualization and statistical analysis. CoolBox is also a general genomic-fle reading package. Data within a particular

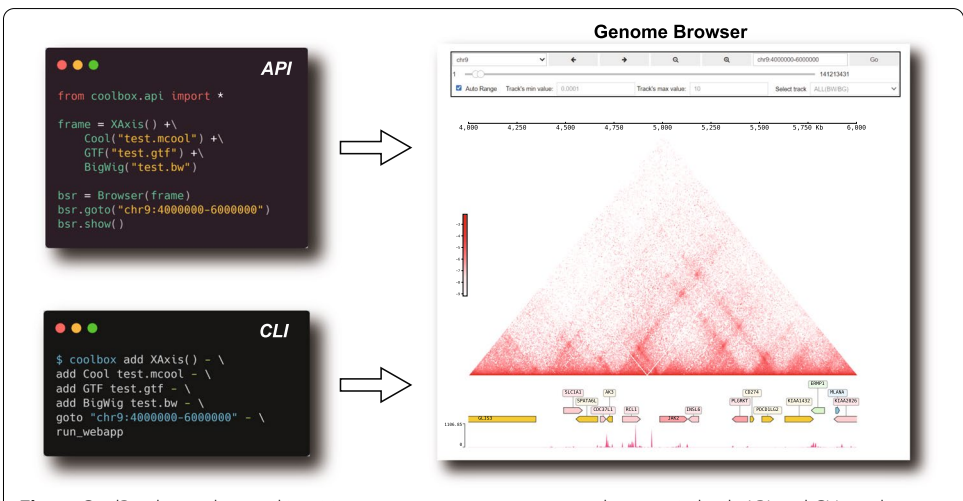

<span id="page-2-0"></span>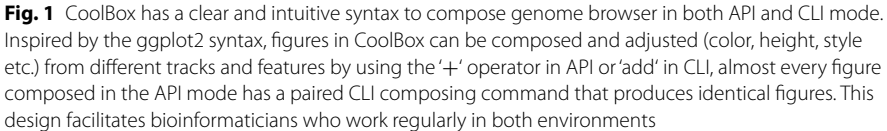

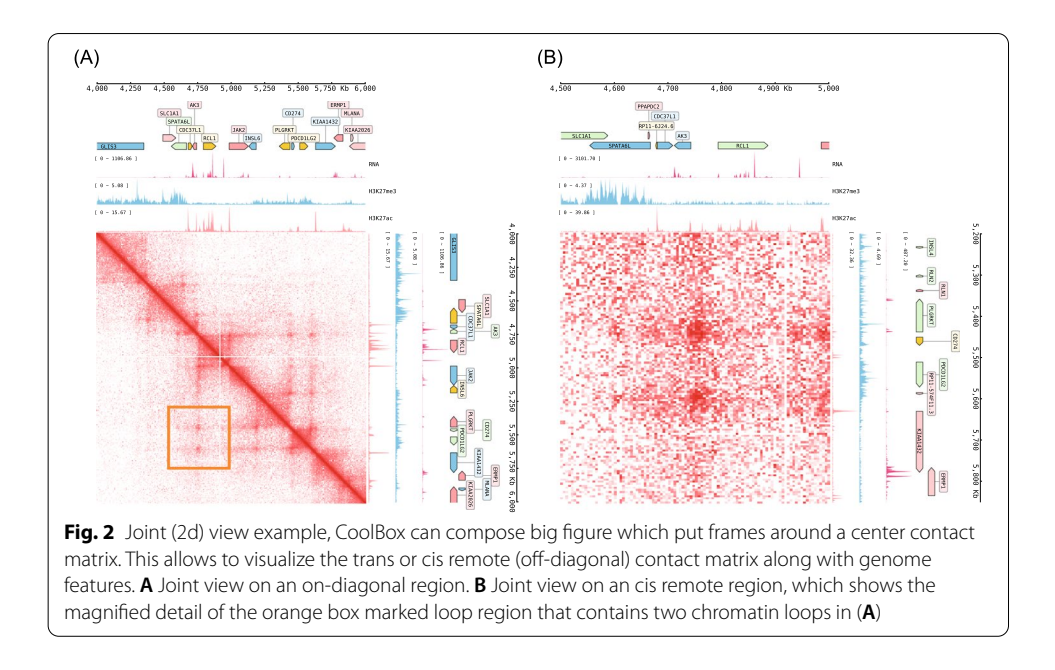

<span id="page-3-1"></span><span id="page-3-0"></span>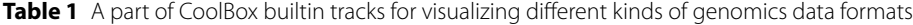

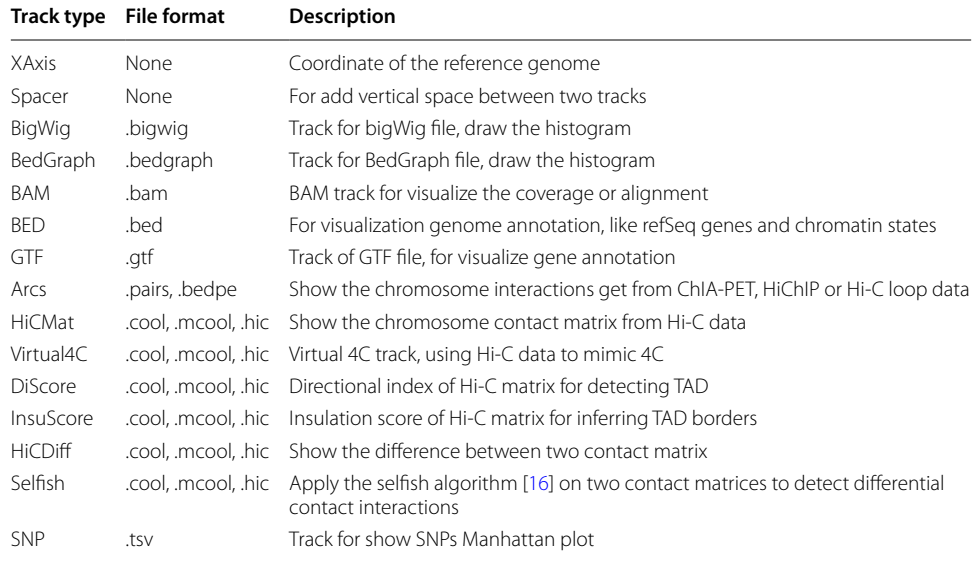

genome region can be retrieved in a short time, as almost all supported fle formats can be indexed and randomly accessed.

Moreover, by leveraging the power of the Jupyter notebook, the visualization result and the entire process can be recorded in the notebook. It is convenient for sharing the visualization result and reproducing the whole analysis by other researchers.

## **A testing and visualizing framework for new algorithm development**

Owing to the user-friendly and highly extensible API design, users can implement their custom tracks without any difficulty, thus enabling seamless cooperation in Python-based algorithm development and scientific research. The algorithm

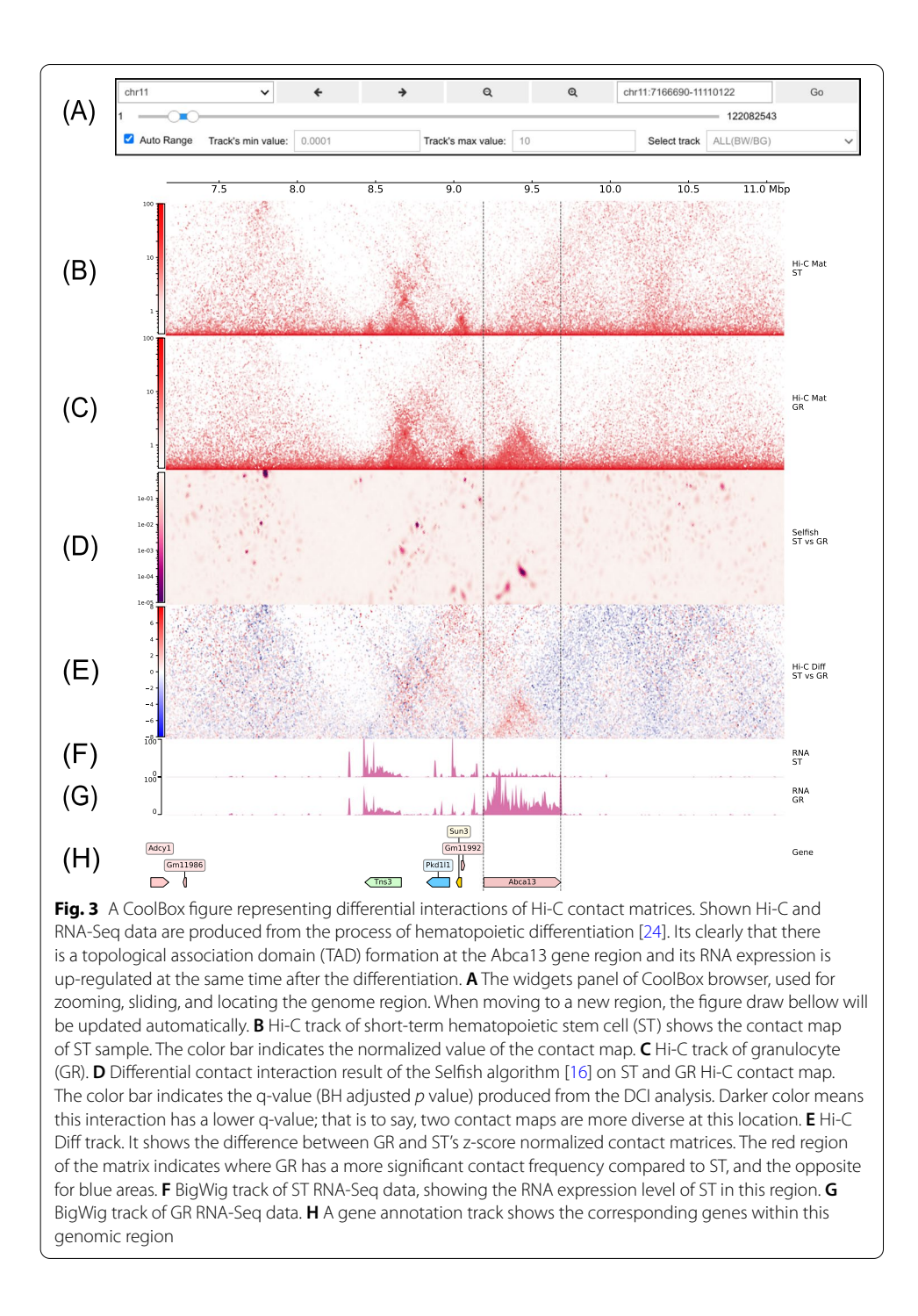

<span id="page-4-0"></span>developer can check and visualize the intermediate results produced by their algorithm and adjust parameters simultaneously. In addition, as CoolBox uses an objectoriented programming paradigm in its design, users can reuse each track's codes by inheritance, including data extraction and drawing-related functions. In most cases, users only need to write algorithm-related core parts. The most tedious part including raw-data reading, preprocessing, and fgure drawing are handed over to Cool-Box through inheritance (see method section and user manual for implementation details). In this way, bioinformaticians can free themselves from those repetitive procedures and only focuses on the data post-processing.

We demonstrate the advantages by implementing a track that visualizes the outputs of the Peakachu algorithm [\[17](#page-8-15)], which is a RandomForest based method for detecting loops in the Hi-C contact matrix. As depicted in Fig. [4,](#page-5-0) the main part of the whole track contains merely 20 lines of Python code. The data fetching and plotting functionality are fully reused by inheriting Cool/ArcsBase Track base class. Furthermore, the customdefned track is empowered to be used in CLI, API, and browser mode in couple with other built-in tracks. More details include a reproducible code block and can be found in the online documents and user manual.

#### **Comparison with other existing visualization tools**

As stated before, there is an urgent need for better visualization tools to accelerate the integration and mining of biological data. Therefore, more and more visualization tools have been developed in recent years. A comparison of features between CoolBox and these tools is listed in Table [2](#page-6-0). Most of the visualization tools require a tedious installation process and are operated through the command line. Before visualization, the data needs to be preprocessed through specifc steps, and then a static or interactive web interface is generated.

<span id="page-5-0"></span>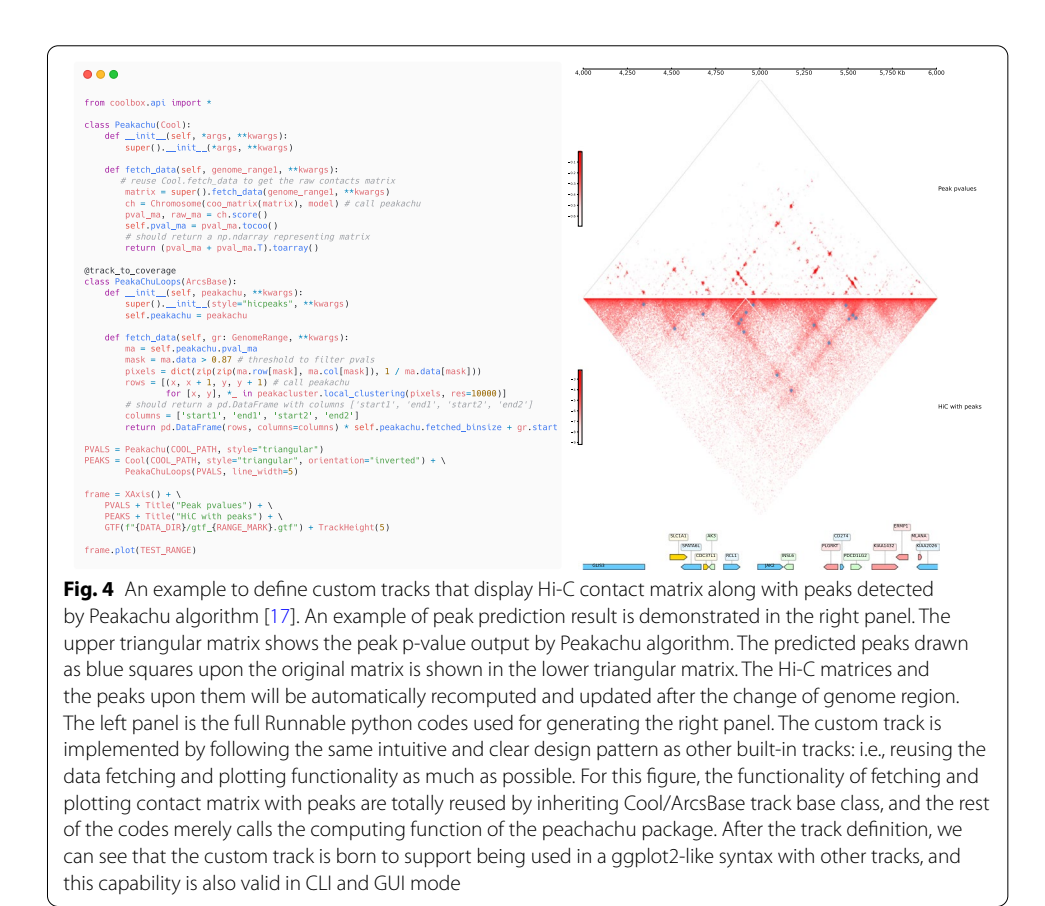

The visualization and data processing of most visualization tools are dissociated, which is not convenient for bioinformaticians whose routine works rely on Pythonbased scientifc computation ecosystem. Except for the CLI mode supported by most visualization tools, the API that the CoolBox has been used internally and exposed follows the same design as the CLI, making switching between these two modes with no pain. More importantly, since the API in CoolBox combines computation and visualization, users can dynamically add diferent tracks or even custom tracks in the python notebook while processing raw data or developing new methods.

## **Conclusion**

CoolBox is a versatile toolkit for the visualization and exploration of multi-omics data in the Python ecosystem. It provides a user-friendly ggplot2-like syntax for composing various kinds of tracks in CLI, API, GUI and web browser mode. More importantly, its built on a highly extensible plotting system that allows users to implement their custom tracks without wasting time on data fetching and fgure plotting procedures. Trough the power of Jupyter notebook, it provides a convenient way for bioinformaticians to exploit it's versatility for better personalized data manipulation and demonstration. It could also increase the reproducibility of genomic data visualization tasks as codes and fgures are all organized into the same page.

### <span id="page-6-0"></span>**Table 2** Summary of genomic visualization tools

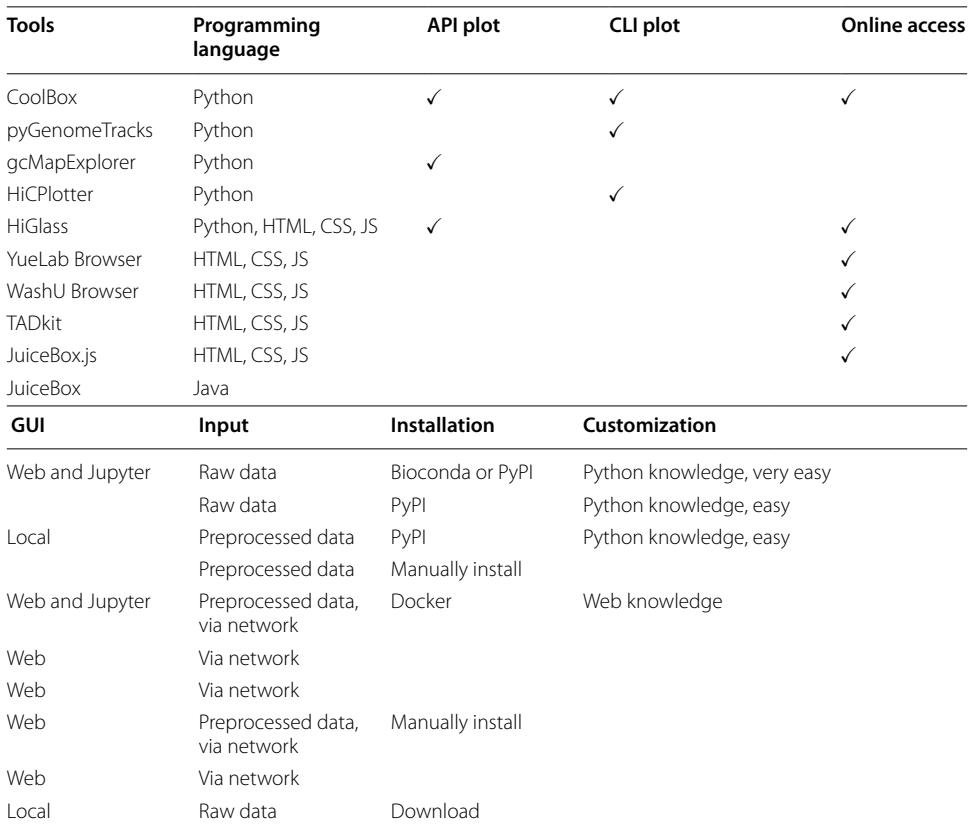

Project name: CoolBox

Project home page:<https://github.com/GangCaoLab/CoolBox>

Operating system(s): Linux, macOS, Windows WSL

Programming language: Python

Other requirements: All software requirements are listed in [https://github.com/](https://github.com/GangCaoLab/CoolBox/blob/master/environment.yml) [GangCaoLab/CoolBox/blob/master/environment.yml](https://github.com/GangCaoLab/CoolBox/blob/master/environment.yml)

#### License: GPLv3

Any restrictions to use by non-academics: GPLv3 licensing restrictions apply.

#### **Abbreviations**

NGS: Next-generation sequencing; GUI: Graphical user interface; API: Application programming interface; CLI: Command line interface.

### **Acknowledgements**

We thank everyone who contributed to this project on GitHub. We thank Khaista Rahman for helping to review and improve our English writing.

#### **Authors' contributions**

WX: Conceptualization, Investigation, Software design, Software maintain, Software test, Writing—Original Draft Preparation, Writing–Review and Editing. QZ: Conceptualization, Software design, Software maintain, Software test, Writing— Original Draft Preparation, Writing—Review and Editing. DL: Conceptualization, Resources, Writing—Review and Editing. YZ: Conceptualization, Writing—Review and Editing. JD: Conceptualization, Funding Acquisition, Supervision, Writing— Review and Editing. LG: Conceptualization, Funding Acquisition, Investigation, Resources, Supervision, Writing—Review and Editing. GC: Conceptualization, Funding Acquisition, Investigation, Resources, Supervision, Writing—Review and Editing. All the authors have read and approved the fnal manuscript.

#### **Funding**

1. The Key Research and Development Program of Guangdong Province (Grant 2019B020211003 to Gang Cao). The funders had no role in study design, data collection and analysis, decision to publish, or preparation of the manuscript. 2. National Natural Science Foundation of China (NSFC) (Grants 31941014 to Gang Cao). The funders had no role in study design, data collection and analysis, decision to publish, or preparation of the manuscript. 3. National Natural Science Foundation of China (NSFC) (Grants 31941005 to Huanchun Chen). The funders had no role in study design, data collection and analysis, decision to publish, or preparation of the manuscript. 4. National Natural Science Foundation of China (Grants 31702196 to Ke Xiao). The funders had no role in study design, data collection and analysis, decision to publish, or preparation of the manuscript. 5. China Postdoctoral Science Foundation (Grant 2019M662676, to Ke Xiao). The funders had no role in study design, data collection and analysis, decision to publish, or preparation of the manuscript.

#### **Availability of data and materials**

Sample data designed to demonstrate most features of the software is provided at [https://github.com/GangCaoLab/](https://github.com/GangCaoLab/CoolBox/tree/master/tests/test_data) [CoolBox/tree/master/tests/test\\_data.](https://github.com/GangCaoLab/CoolBox/tree/master/tests/test_data)

#### **Declarations**

**Ethics approval and consent to participate**

Not applicable.

**Consent for publication** Not applicable.

#### **Competing interests**

The authors declare that they have no competing interests.

#### **Author details**

<sup>1</sup>College of Veterinary Medicine, Huazhong Agricultural University, Wuhan, China. <sup>2</sup>State Key Laboratory of Agricultural Microbiology, Huazhong Agricultural University, Wuhan, China. <sup>3</sup>College of Informatics, Huazhong Agricultural University, Wuhan, China. <sup>4</sup>College of Bio-Medicine and Health, Huazhong Agricultural University, Wuhan, China. <sup>5</sup>National Key Laboratory of Crop Genetic Improvement, Huazhong Agricultural University, Wuhan, China. <sup>6</sup>Hubei Key Laboratory of Agricultural Bioinformatics, Hubei Engineering Technology Research Center of Agricultural Big Data, 3D Genomics Research Center, Huazhong Agricultural University, Wuhan, China.

#### **References**

- <span id="page-8-0"></span>1. Morin RD, Bainbridge M, Fejes A, Hirst M, Krzywinski M, Pugh TJ, McDonald H, Varhol R, Jones SJ, Marra MA. Profling the HeLa s3 transcriptome using randomly primed cDNA and massively parallel short-read sequencing. Biotechniques. 2008;45(1):81–94.
- <span id="page-8-1"></span>2. Robertson G, Hirst M, Bainbridge M, Bilenky M, Zhao Y, Zeng T, Euskirchen G, Bernier B, Varhol R, Delaney A, et al. Genome-wide profles of stat1 DNA association using chromatin immunoprecipitation and massively parallel sequencing. Nat Methods. 2007;4(8):651.
- <span id="page-8-2"></span>3. Buenrostro JD, Giresi PG, Zaba LC, Chang HY, Greenleaf WJ. Transposition of native chromatin for multimodal regulatory analysis and personal epigenomics. Nat Methods. 2013;10(12):1213.
- <span id="page-8-3"></span>4. Lieberman-Aiden E, Van Berkum NL, Williams L, Imakaev M, Ragoczy T, Telling A, Amit I, Lajoie BR, Sabo PJ, Dorschner MO, et al. Comprehensive mapping of long-range interactions reveals folding principles of the human genome. Science. 2009;326(5950):289–93.
- <span id="page-8-4"></span>5. Fullwood MJ, Ruan Y. Chip-based methods for the identifcation of long-range chromatin interactions. J Cell Biochem. 2009;107(1):30–9.
- <span id="page-8-5"></span>6. Corces MR, Shcherbina A, Kundu S, Gloudemans MJ, Frésard L, Granja JM, Louie BH, Eulalio T, Shams S, Bagdatli ST, et al. Single-cell epigenomic analyses implicate candidate causal variants at inherited risk loci for Alzheimer's and Parkinson's diseases. Nat Genet. 2020;52(11):1158–68.
- <span id="page-8-6"></span>7. Song M, Pebworth M-P, Yang X, Abnousi A, Fan C, Wen J, Rosen JD, Choudhary MN, Cui X, Jones IR, et al. Cell-typespecifc 3d epigenomes in the developing human cortex. Nature. 2020;587(7835):644–9.
- <span id="page-8-7"></span>Heinz S, Texari L, Hayes MG, Urbanowski M, Chang MW, Givarkes N, Rialdi A, White KM, Albrecht RA, Pache L, et al. Transcription elongation can afect genome 3d structure. Cell. 2018;174(6):1522–36.
- <span id="page-8-8"></span>9. Cao C, Hong P, Huang X, Lin D, Cao G, Wang L, Feng B, Wu P, Shen H, Xu Q, et al. HPV-CCDC106 integration alters local chromosome architecture and hijacks an enhancer by three-dimensional genome structure remodeling in cervical cancer. J Genet Genomics. 2020;47(8):437–50.
- <span id="page-8-9"></span>10. Lopez-Delisle L, Rabbani L, Wolf J, Bhardwaj V, Backofen R, Grüning B, Ramírez F, Manke T. pyGenome Tracks: reproducible plots for multivariate genomic data sets. Bioinformatics. 2020;37:422.
- <span id="page-8-10"></span>11. Akdemir KC, Chin L. Hicplotter integrates genomic data with interaction matrices. Genome Biol. 2015;16(1):198.
- <span id="page-8-11"></span>12. Kumar R, Sobhy H, Stenberg P, Lizana L. Genome contact map explorer: a platform for the comparison, interactive visualization and analysis of genome contact maps. Nucleic Acids Res. 2017;45(17):152.
- <span id="page-8-12"></span>13. Wang Y, Song F, Zhang B, Zhang L, Xu J, Kuang D, Li D, Choudhary MN, Li Y, Hu M, et al. The 3d genome browser: a web-based browser for visualizing 3d genome organization and long-range chromatin interactions. Genome Biol. 2018;19(1):1–12.
- 14. Li D, Hsu S, Purushotham D, Sears RL, Wang T. Washu epigenome browser update 2019. Nucleic Acids Res. 2019;47(W1):158–65.
- <span id="page-8-13"></span>15. Kerpedjiev P, Abdennur N, Lekschas F, McCallum C, Dinkla K, Strobelt H, Luber JM, Ouellette SB, Azhir A, Kumar N, et al. Higlass: web-based visual exploration and analysis of genome interaction maps. Genome Biol. 2018;19(1):1–12.
- <span id="page-8-14"></span>16. Ardakany AR, Ay F, Lonardi S. Selfsh: discovery of diferential chromatin interactions via a self-similarity measure. Bioinformatics. 2019;35(14):145–53.
- <span id="page-8-15"></span>17. Salameh TJ, Wang X, Song F, Zhang B, Wright SM, Khunsriraksakul C, Ruan Y, Yue F. A supervised learning framework for chromatin loop detection in genome-wide contact maps. Nat Commun. 2020;11(1):1–12.
- <span id="page-8-16"></span>18. Abdennur N, Mirny LA. Cooler: scalable storage for Hi-C data and other genomically labeled arrays. Bioinformatics. 2019;36:311–6. <https://doi.org/10.1093/bioinformatics/btz540>.
- <span id="page-8-17"></span>19. Durand NC, Shamim MS, Machol I, Rao SS, Huntley MH, Lander ES, Aiden EL. Juicer provides a one-click system for analyzing loop-resolution Hi-C experiments. Cell Syst. 2016;3(1):95–8.
- <span id="page-8-18"></span>20. Li H. Tabix: fast retrieval of sequence features from generic tab-delimited fles. Bioinformatics. 2011;27(5):718–9.
- <span id="page-8-19"></span>21. Wickham H. ggplot2: elegant graphics for data analysis. J Stat Softw. 2010;35(1):65–88.
- <span id="page-8-20"></span>22. Mumbach MR, Rubin AJ, Flynn RA, Dai C, Khavari PA, Greenleaf WJ, Chang HY. Hichip: efficient and sensitive analysis of protein-directed genome architecture. Nat Methods. 2016;13(11):919–22.
- <span id="page-8-21"></span>23. Kent WJ, Zweig AS, Barber G, Hinrichs AS, Karolchik D. Bigwig and bigbed: enabling browsing of large distributed datasets. Bioinformatics. 2010;26(17):2204–7.
- <span id="page-8-22"></span>24. Zhang C, Xu Z, Yang S, Sun G, Jia L, Zheng Z, Gu Q, Tao W, Cheng T, Li C, et al. tagHi-C reveals 3d chromatin architecture dynamics during mouse hematopoiesis. Cell Rep. 2020;32(13):108206.

### **Publisher's Note**

Springer Nature remains neutral with regard to jurisdictional claims in published maps and institutional afliations.